OS-19

# 外皮・躯体と設備・機器の総合エネルギーシミュレーションツール「BEST」の開発(その 121) 改正省エネ基準対応ツールのプログラムの構成

# **Development of an Integrated Energy Simulation Tool for Buildings and MEP Systems, the BEST(Part 121)**

**Program Configuration of BEST for the revised energy-conservation standards**

正 会 員○二宮 博史 (日建設計) キャング 特別会員 村上 周三 (建築環境・省エネルギー機構) 技術フェロー 石野 久彌(首都大学東京名誉教授)技術フェロー 野原 文男(日建設計) 技術フェロー 長谷川 巌(日建設計) 正 会 員 飯田 玲香(日建設計)

> Hiroshi NINOMIYA\*<sup>1</sup> Shuzo MURAKAMI<sup>\*2</sup> Hisaya ISHINO<sup>\*3</sup> Fumio NOHARA  $*^1$  Iwao HASEGAWA  $*^1$  Reika IIDA $*^1$ \* 1 Nikken Sekkei Ltd.

\*<sup>2</sup> Institute for Building Environment and Energy Conservation \* <sup>3</sup> Tokyo Metropolitan University

This paper presents the outline of program configuration of BEST for the revised energy-conservation standards. The making technique of the calculation data with conversion specifications in total enables user interface and the simultaneous parallel development by each specialty of the elucidation part and can perform Extensions and maintenance easily.

#### はじめに

ここでは省エネ改正基準対応ツール(以後ツールと称 す)のプログラムの構成について概要を説明する。本ツ ールの入力データから設備モデルを構築し専門版エンジ ン用の入力データを作成する部分ついて、その仕組みを 説明する。

### 1.プログラムの構成

本ツールのプログラムの全体構成を図1に示す。専門 版側のエンジンやデータベースおよび計算結果の取り扱 いについては、基本的に省エネルギー計画書作成支援ツ ール<sup>1)</sup>と同じである。プログラムは入力から結果の出力 までの作業の流れを誘導する①UI(user interface)、入 力データから計算エンジン用のデータへの変換方法を定 義している②変換仕様書、専門版エンジン用のデータ作 成のためのフォーマットを定義した③定義ファイル、④ 計算エンジンと⑤各種データベースなどで構成されてい る。①から③と④の追加モジュールおよび⑤の室運用ス ケジュールは本ツール用に新たに開発したものである。

プログラミング言語は専門版ンと同じく Java を用い て開発している。一部グラフ表示や表計算ツールとのデ ータ受け渡しなどのために、オープンライブラリを利用 している。実行環境の JRE (Java のプログラムの実行 に必要なライブラリ)は内蔵しており、32 ビットと 64 ビットの両方に対応できるようにしている。

## 1.1 UI

UI は、データ入力、計算実行、結果確認、届出書出力 までの作業の流れを誘導し、個々の機能プログラムを統 制する主要部分である。入力画面や結果表示など、目に 触れる部分については既報<sup>2</sup>で報告している。室用途の 種類、空調システムや熱源機種などの増加により、入力 データの処理や受渡しが煩雑となることが想定されたた め、①UI と②変換仕様書・③定義ファイルの間のデータ 受渡し方法を十分に検討し、変数配列や新たな変換関数 を開発するなど、変換受渡しの機能を強化した。

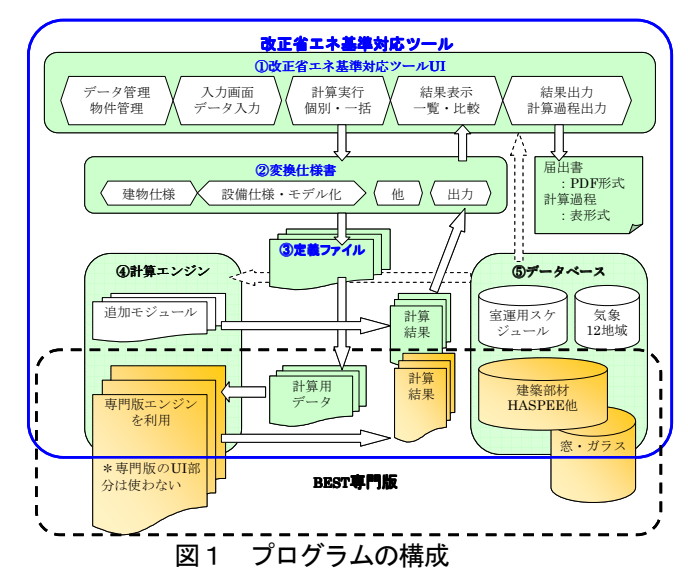

### 1.2 変換仕様書

本ツールで入力したデータを BEST の計算エンジンが 取込める書式に変換する。この際、不足する情報はデフ ォルト値あるいはは変換定義ファイルあるいは変換仕様 書内で設定しておき、これらを変換プログラムが解析し 補充している。その仕組みについては後で説明する。

#### 1.3 定義ファイル

設備システムのデータでは、個々のモジュールの実行 クラス名、仕様、複数のモジュール間の水や空気の熱媒 体や制御信号の受渡しのための媒体接続およびモジュー ルの計算順序の設定が必要である。定義ファイルは、こ れらの情報を所定のフォーマットで定義したものである。

#### 1.4 計算エンジン

専門版のエンジンプログラムは、本ツールで使用する ものを抽出して軽量なライブラリを作成して利用してい る。不足する機能を補うために、本ツール専用にモジュ ールを開発し追加している。

#### 1.5 データベース

 データベースには建築部材の物性値、窓の物性値、気 象データ、室用途の運用スケジュール情報などがある。 建築部材の物性値には HASPEE、窓のデータベースは調査 した新しい物性値を追加して使用している。

気象データは拡張アメダスの標準年気象データ 2000 年を用いる。主要 12 地点の標準年気象データと 842 地 点の設計用気象データを内蔵している。カレンダーは、 1月1日が日曜日で始まる曜日パターンを使用している。 室用途の運用スケジュールは、約 200 種類の室用途それ ぞれで定義しており、内容は画面から確認ができる。

#### 2. 設備システムのモデル化と入力データ変換

## 2.1 設備システムのモデル化と計算

室の上下階の空間は、屋根およびピロティ床を設定し た場合は屋外、それ以外は自室と同じ空調条件であるも のとして計算を行う。隣接する室が非空調室の場合は、 屋外と自室の中間的な環境として計算を行う。

BEST の空調システムの計算では、室が設定温湿度と なるように給気の温湿度や風量の調整を PID 的制御で 行っている。室の温湿度を観測し、冷温水コイルを流れ る冷温水流量や VAV ユニットの風量を操作するフィー ドバック制御である。このため、空調時間帯が常に設定 温湿度となるわけではなく、設定値の近傍で変動した状 態となる。

熱源機器の機器特性では運転可能条件もチェックして おり、これを外れた場合は運転が停止し負荷は処理しな い。また、機器容量が負荷に対して不足する場合も設定 値には到達できない。このような場合は、室温は設定値 を満たせず上昇し(冷房時)次の計算ステップの処理すべ き負荷が増加することとなる。給湯負荷と給湯設備容量、 コージェネシステムの電力需要と発電容量のバランスに

よっては、空調と同様のことが起こりうる。このような 場合は、適切に負荷処理できたものと比較するとエネル ギー消費量が小さい結果となる場合がある。

本ツールでは専門版と同様に、個々の機器や部品の機 能をモデル化した設備モジュールを組み合わせてシステ ムを構築し、建物全体を連成して計算している。コージ ェネシステムの発電、太陽光発電、蓄電池の充放電など は、申請対象でない設備負荷(ベース電力、給排水衛生 設備、照明・コンセント以外の機器など)も含めてより 設計時の条件に近い状態で計算できるようにした。

申請のための計算では、設計と基準の2種類のモデル 化したデータを作成し同時に計算を行う。計算用入力デ ータの量と計算に要する時間はほぼ2倍となる。

ある設備ステムを計算するために必要なモジュール構 成やモジュール間の媒体の接続手順など、モデル化のた めの情報を変換仕様書と定義ファイルに設定している。

## 2.2 入力データ変換

ツールの開発は、ユーザーインタフェースとプログラ ムの流れを制御する部分をシステムエンジニアが、エネ ルギー計算のためのモジュールによるシステムモデル化 と専門版計算エンジン用の入力データの作成部分を開発 委員側で担当し、同時並行で開発を行った。プログラム 経験の浅い委員やメンテナンスの継続性に配慮して、変 数名には漢字やひらがなが使用できるようにした。入力 画面の項目名や変換後の計算エンジン側の項目名とする ことで、変換式の内容確認が容易となり、作成後のメン テナンスや機能改良の作業効率向上に役立っている。

変換仕様書の例を図2に示す。これは、分散型空調方 式の室内機セパレート型の変換仕様書の一部を抜き取っ たものである。@ARRAY\_SIZE、@ARRAY\_GET など はオリジナルの変換関数で表1に示すような処理を行う。

変換は仕様書の上から順番に処理がなされ、データ名 列の変数に変換式の列に定義された作業をした結果が代 入されるという単純なものである。変数の値を利用した い場合は、頭に\$を付与して変換式を作成する。変数に は複数のサブ変数を持つことができ、ピリオドでサブ変 数名をつなぐ。例えば、室内機.冷房能力、室内機.冷房 消費電力、となり室内機1台の各種仕様を室内機という 変数名でまとめて管理ができるようにしている。

表1 変換仕様書の変換関数の例

| 関数名                      | 説<br>明             |
|--------------------------|--------------------|
| @ARRAY_SIZE()            | 配列のデータ数を返す         |
| @ARRAY_GET()             | 配列の指定番目の要素を返す      |
| $@FOR() \neg @END FOR()$ | 指定した回数繰り返す         |
| @STR SPLIT()             | 文字列を指定文字で分割した配列を作る |
| @IF BLOCK()              | 条件に適合した場合に実行する     |
| $\sim$ @END_IF()         |                    |

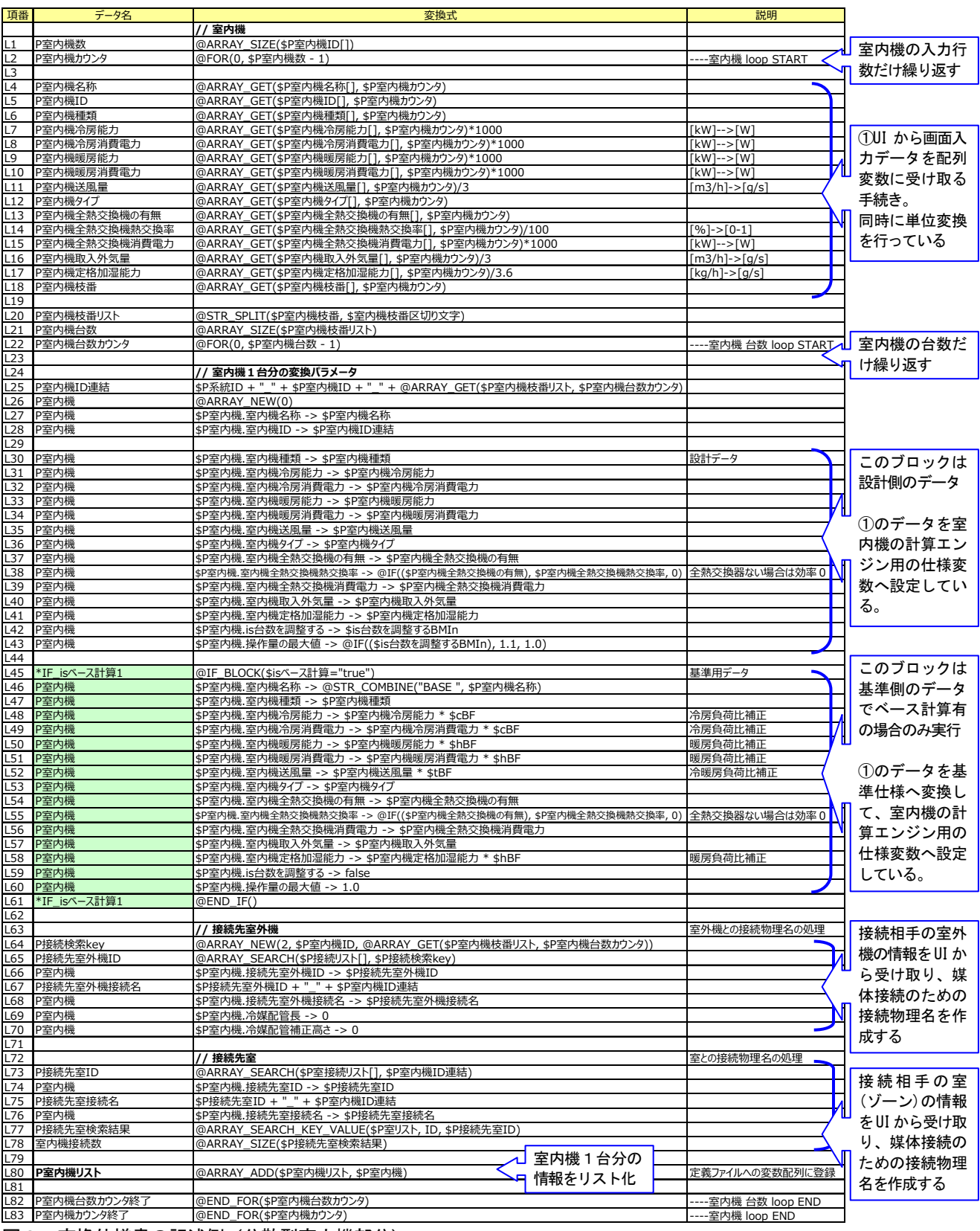

図2 変換仕様書の記述例(分散型室内機部分)

定義行の内容 ⇒ クラス名+[spec]仕様+[connect]接続+[sequence]計算オーダー

↓ (仕様、接続など複数あるものは','で連結する)

モジュールのクラス名#1, [spec], 項目名 1#値 1, 項目名 2#値 2, …, [connect], 接続論理名 1#物理名 1, 接続論理名 2#物理名 2, …, [sequence],2110000

図3 定義ファイルの定義行の概要

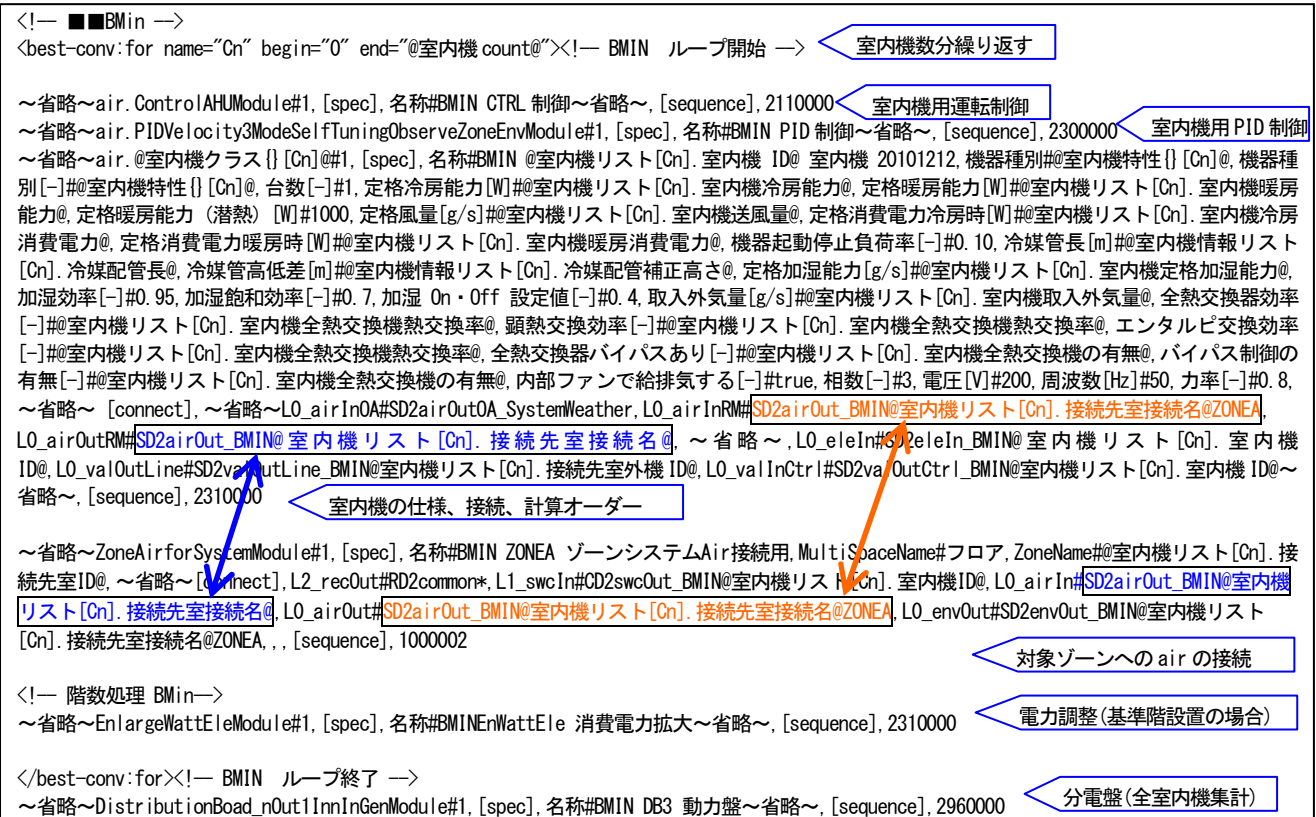

#### 図4 定義ファイルの定義行の例

定義ファイルは、専門版の個々の設備モジュールの仕 様 (best\_spec) と モ ジ ュ ー ル 間 接 続 の 情 報 (best sequence connect)を合成したもので、一つのモジ ュールの仕様と接続情報を1行で定義している。図3 図4はそのフォーマットの概要と定義例である。行の先 頭がクラス名で始まり、仕様(項目名とその値)と接続 情報(論理名と物理名)が必要数列記し最後に計算オー ダーのデフォルト値を記入する。仕様の値と接続情報の 物理名の場所に、変換仕様書で定義した変数名を埋め込 んでおくと、定義ファイルの展開時に値に置換されて専 門版エンジン用データが作成される仕組みである。定義 1行の文字数に制限はなく、蓄熱制御モジュールでは設 定項目や制御対象機器の接続が多いため、このモジュー ルの定義に約 6,600 文字を要した。連報(その 124)で報 告する病院の例では、計算エンジン用データは約 7,000 個のモジュールへ展開されている。接続ノード数は約 88,000 ノードで、モジュール間の媒体の接続作業が不要 である点は、作業時間の短縮に大きく貢献している。

本ツールは申請ツールとしての利用だけでなく、計画 の初期段階の検討から竣工後の運用段階での性能確認な どでの活用を想定している。ここで紹介した、変換仕様 書や変換定義ファイルは開発者版ではカスタマイズが可 能であり、新機種や新システムの検討は変換仕様書の見 直しで対応できる。また、本ツールは評価基準値をその 都度計算しているので、省エネルギーの強化などで基準

## 仕様に変更があっても、変換仕様書の基準仕様の定義部 分を見直すだけで迅速柔軟に対応が可能である。

#### 3. まとめ

改正省エネ基準対応ツールのプログラム構成の概要と、 本ツールの入力データから BEST 専門版計算エンジン 用の入力データを作成する変換過程を説明した。多数の 建物を所有するオーナーには、独自の仕様を定めている ところが多くあると聞く。その仕様を変換仕様書の定義 とすれば、自社仕様の評価ツールとしても使用ができる。 本ツールが活用されることを期待する。

【謝辞】本報は、(財)建築環境・省エネルギー機構内に設置さ れた産官学連携による環境負荷削減のための建築物の総合的な エネルギー消費量算出ツール開発に関する「BEST コンソーシア ム」・「BEST 企画委員会(村上周三委員長)」、統合化 WG(石野 久彌主査)の活動成果の一部であり、関係各位に謝意を表するも のである。改正省エネ基準対応ツール開発委員会名簿(順不同) 委員長:石野久彌(首都大学東京名誉教授)、幹事:長谷川巌(日 建設計)、委員:島岡宏秀(大林組)、佐藤正章、菰田英晴(鹿 島建設)、田岡知博(コンバス)、佐藤誠、辻丸のりえ(佐藤エ ネルギーリサーチ)、矢川明弘、新武康(清水建設)、加藤美好、 横井睦己、大木康祐(大成建設)、中里博美(ダイケンエンジ ニアリング)、高井啓明、芝原崇慶(竹中工務店)、柳井崇、 品川浩一(日本設計)、田中祐輔、茂呂幸雄(三菱地所設計)、 野原文男、丹羽勝巳、二宮博史、小林弘造、飯田玲香(日建設 計)事務局:生稲清久、石田真理(建築環境・省エネルギー機構) [文献] 1) 野原他 外皮・躯体と設備・機器の総合エネルギーシミュ レーションツール「BEST」の開発(その63)省エネルギー計画書作成支 援ツールの特徴(その2)空気調和・衛生工学会大会学術講演論文集2010.9 2) 野原他 外皮・躯体と設備・機器の総合エネルギーシミュレーション ツール「BEST」の開発(その95)省エネ推進を目的とした新しいUIの開 発 空気調和・衛生工学会大会学術講演論文集2012.9